Technology Computer Aided Design (TCAD) Laboratory

# **Lecture 5, integrated diode**

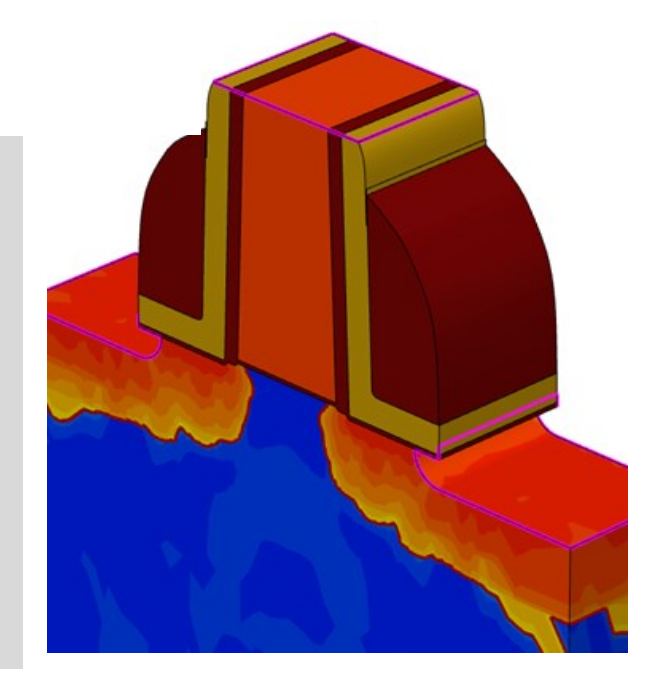

[Source: Synopsys]

Giovanni Betti Beneventi

*E-mail: giovanni.betti2@unibo.it ; giobettibeneventi@gmail.com Office: Engineering faculty, ARCES lab. (Ex. 3.2 room), viale del Risorgimento 2, Bologna Phone: +39-051-209-3773*

> Advanced Research Center on Electronic Systems (ARCES) University of Bologna, Italy

#### **Outline**

- Introduction
- Implementation of Input files
	- Sentaurus Structure Editor (SDE) command file
	- Sentaurus Device (SDevice)
		- command file
		- parameter file
- Run the simulation
- Post-processing of results
- In this lesson we will implement a more realistic version of the pn-junction diode.
- The goal is to build a prototype device which could be similar to actual integrated diodes.
- The more realistic diode has features such as finite doping abruptness which makes it more suitable to simulate the reverse bias region including effects such as the band-to-band tunneling (i.e. Zener effect) or avalanche generation (i.e. Impact Ionization).
- The reason why these phenomena must be simulated with finite doping abruptness is that they depend exponentially on the applied field, and steep fields at the abrupt junctions could lead to convergence issues.

• Band-to-band tunneling is a carrier generation phenomenon.

 $E<sub>G</sub>$ =material bandgap=barrier height L= length of tunneling path

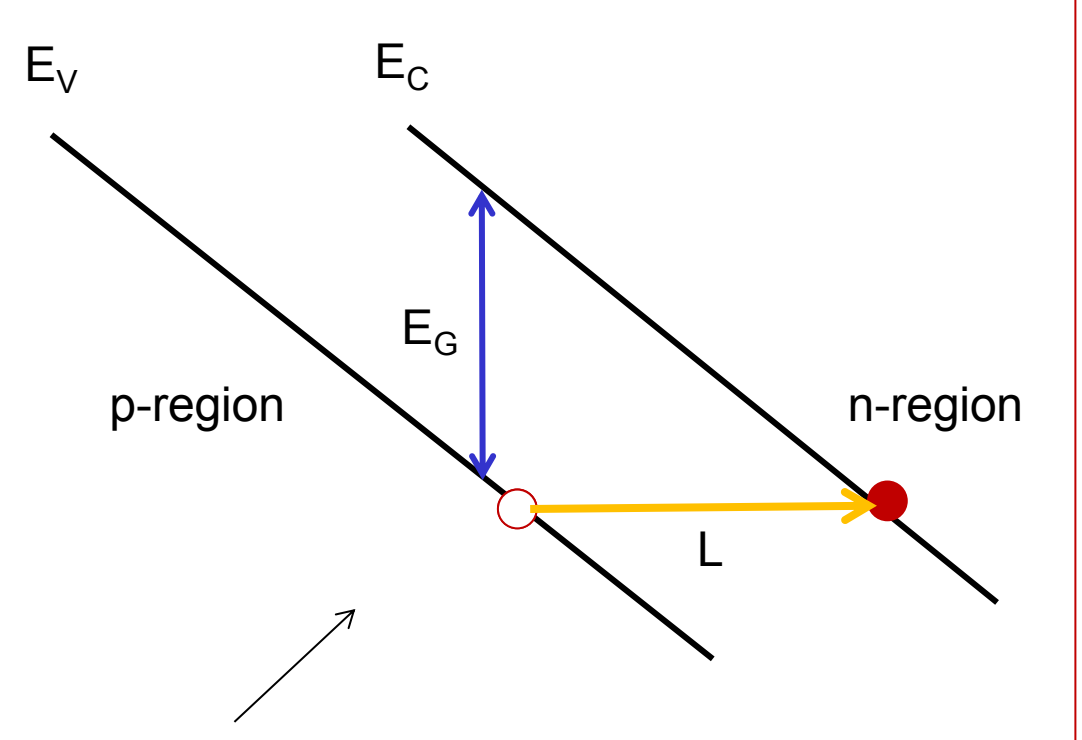

energy bands under high electric field in reverse bias region (assumed linear for simplicity)

According to quantum mechanics, if L is short enough and if  $E<sub>G</sub>$  is small enough there is a notnegligible probability of an electron to tunnel from the valence band of the *p*-region to the conduction band of the *n*-region. In this way, an electron is injected in the conduction band and a hole is freed at the valence band, and can contribute to current conduction. This carrier-generation process is shown to increase exponentially with the increase of the module of the reverse electric field. This phenomenon is also called "Zener breakdown".

#### Qualitative understanding of band-to-band tunneling (2)

- Once triggered, band-to-band tunneling produces a steep increase of the current in the current-voltage (IV) diode characteristics.
- This is due to the sudden increase of current due to the generation of a large number of free carriers.

Zener (band-to-band tunneling) or Avalanche (impact ionization) can be both triggered in the reverse bias region; which one is triggered at lower voltages depends on the physical characteristics of the diode (doping in particular)

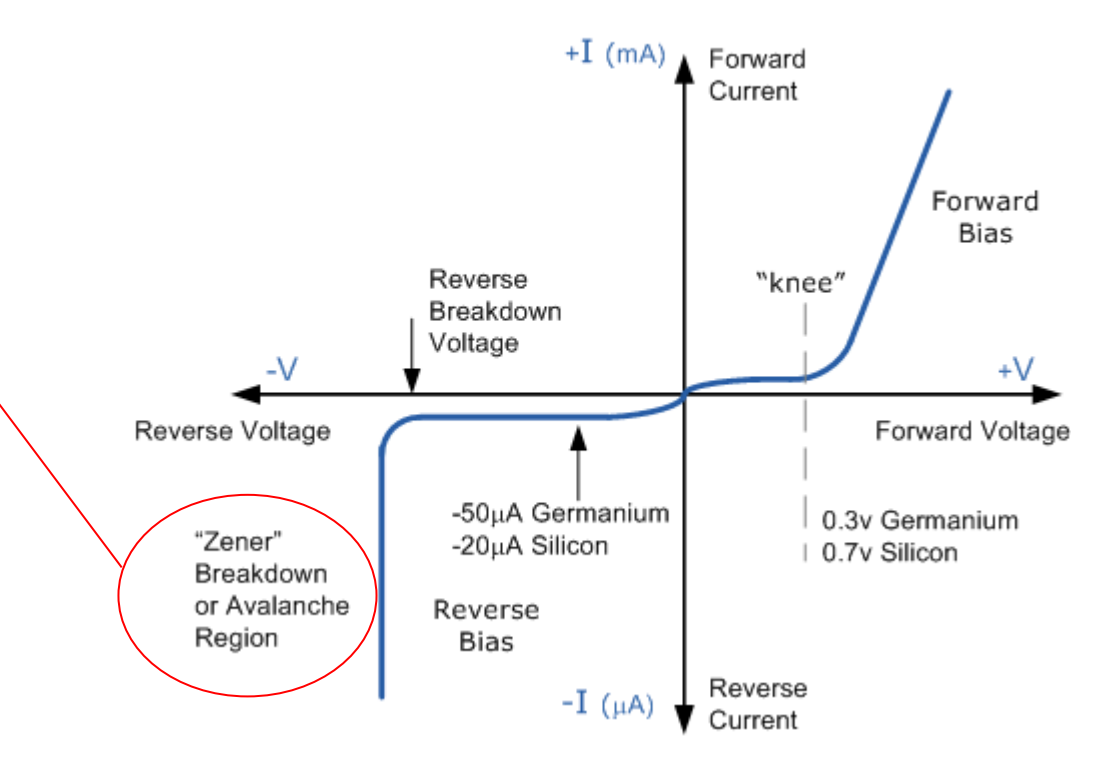

#### Band-to-band tunneling & impact ionization

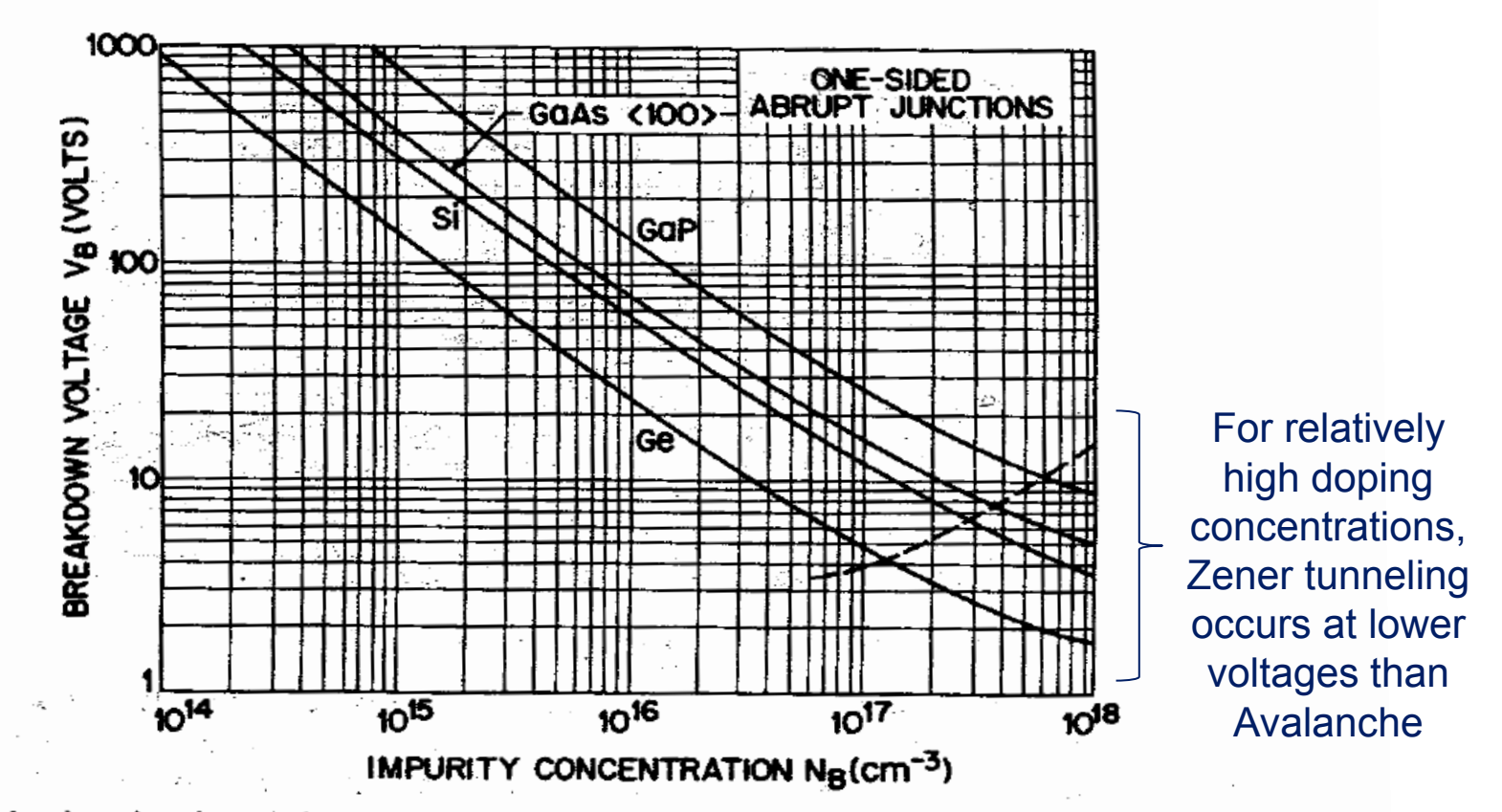

Fig. 26 Avalanche breakdown voltage versus impurity concentration for one-sided abrupt junctions in Ge, Si, (100)-oriented GaAs, and GaP. The dashed line indicates the maximum doping beyond which the tunneling mechanism will dominate the voltage breakdown characteristics. (After Sze and Gibbons, Ref. 35.)

#### The structure

• We want to create a structure like this one:

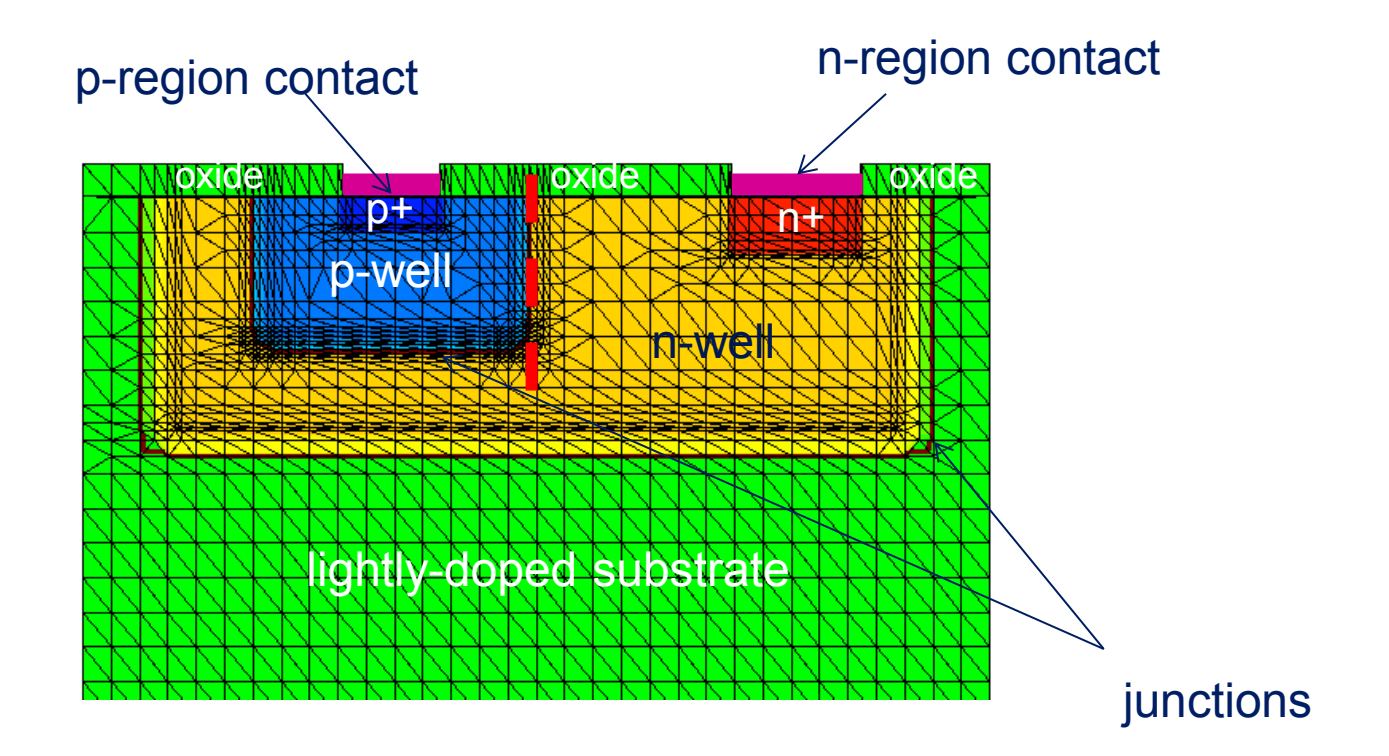

#### SWB

#### OPEN SWB FROM THE LINUX COMMAND LINE

swb &

#### STARTING (AND SAVING) A NEW SWB PROJECT

Project  $\rightarrow$  New  $\rightarrow$  New Project

Project $\rightarrow$  Save as  $\rightarrow$  Project  $\rightarrow$  pn reale

ADD TOOLS

left click on No tools  $\rightarrow$  right click  $\rightarrow$  Add  $\rightarrow$  Name, scroll for SDE  $\rightarrow$  select Batch  $\rightarrow$  Ok

left click on SDE  $\rightarrow$  right click  $\rightarrow$  Add  $\rightarrow$  Name  $\rightarrow$  scroll for Sdevice  $\rightarrow$  Ok

#### ADD PARAMETERS (WITH THEIR DEFAULT VALUES):

```
Click in the box just below SDE tool image and press Add \rightarrow Parameter \rightarrowpwell doping concentration \rightarrow default value \rightarrow 5e18
```
Right click on pwell doping concentration  $\rightarrow$  Add  $\rightarrow$  Parameter  $\rightarrow$ nwell doping concentration  $\rightarrow$  default value  $\rightarrow$  5e17

Right click in the box just below Sdevice tool image and press Add  $\rightarrow$  Parameter  $\rightarrow$  VR  $\rightarrow$  default value  $\rightarrow$  -6

Right click on VR  $\rightarrow$  Add  $\rightarrow$  Parameter  $\rightarrow$  VD  $\rightarrow$  default value  $\rightarrow$  1

```
Experiment \rightarrow Add New Experiment \rightarrow pwell doping concentration \rightarrow 5e19 \rightarrownewell\_doping\_concentration \rightarrow 5e18
```
### Geometrical definitions / integrated diode

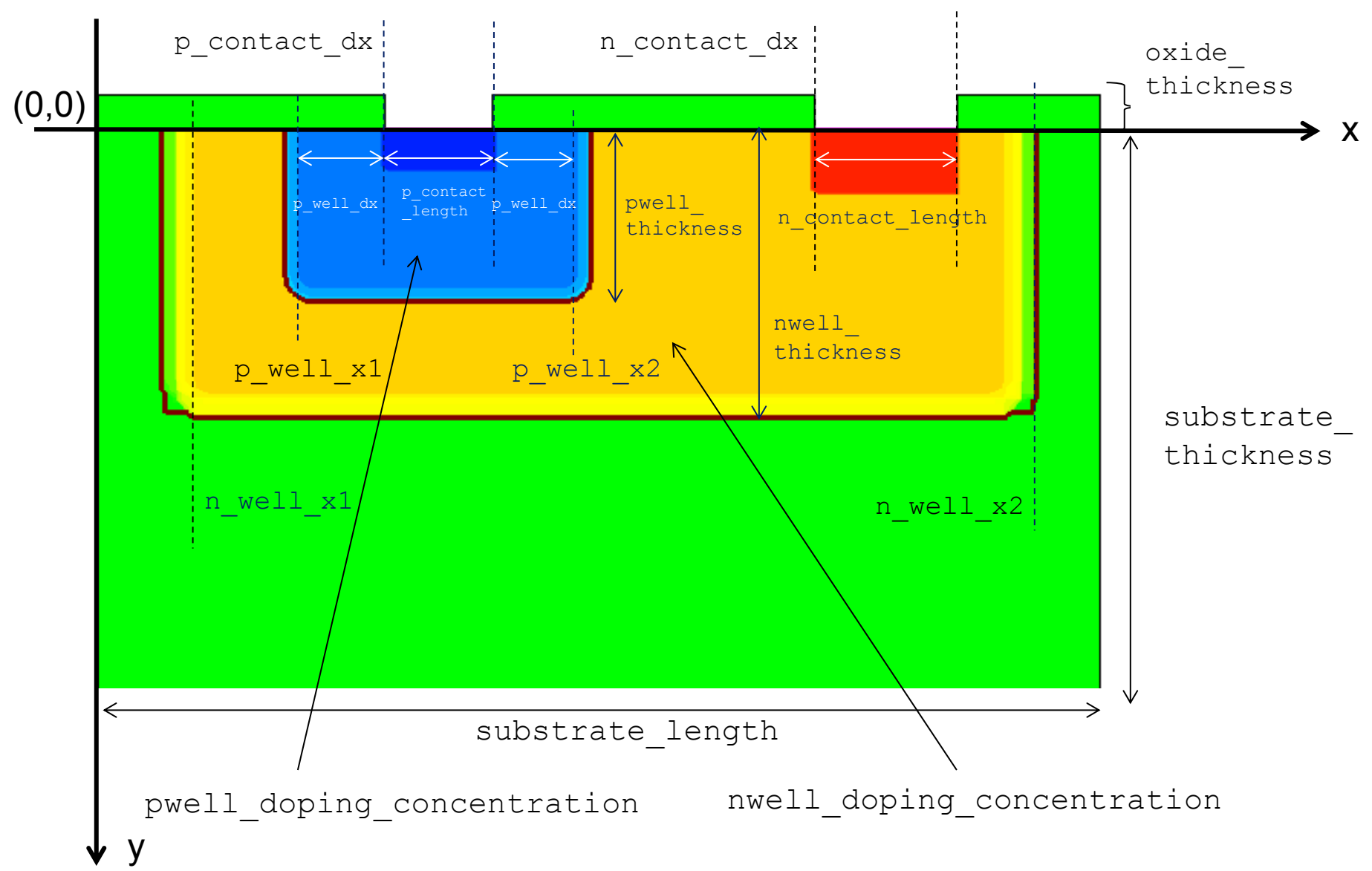

## SDE command file (1)

```
Select SDE image tool \rightarrow Right Click \rightarrow Edit input \rightarrow Commands
```
then write in the text file the following commands:

```
; clear structure
```
(sde:clear)

; New-replace-old option (default)

(sdegeo:set-default-boolean "ABA")

; define minimum displacement

(define eps 0.001)

- ; SEMICONDUCTOR MATERIAL
- (define semiconductor material "Silicon")
- ; SUBSTRATE PARAMETERS

(define substrate\_length 1.400)

- (define substrate\_thickness 0.800)
- ; PWELL PARAMETERS

(define pwell\_thickness 0.200)

- ; x coordinate of pwell
- (define p\_contact\_dx 0.400)
- (define p\_contact\_length 0.150)

## SDE command file (2)

```
; NWELL PARAMETERS
(define nwell_thickness 0.350)
; x coordinate of nwell
(define n_contact_dx 1.000)
(define n_contact_length 0.200)
; extra space at contacts
(define pwell_dx 0.100)
(define pwell x1 (- p contact dx pwell dx))
(define pwell x2 (+ pwell dx (+ p contact length p contact dx)))
(define nwell_x1 0.150)
(define nwell x2 (- substrate length 0.150))
; DOPING PARAMETERS
(define substrate_doping_concentration 1e12)
(define nwell_doping_concentration @nwell_doping_concentration@)
(define pwell_doping_concentration @pwell_doping_concentration@)
```
# SDE command file (3)

```
(define nwell_value_at_depth substrate_doping_concentration)
(define nwell_depth 0.050) 
(define pwell value at depth substrate doping concentration)
(define pwell_depth 0.100) 
; OXIDE
(define oxide_material "Oxide")
(define oxide_thickness 0.050)
; MESH PARAMETERS
(define substrate_xmax 0.056)
(define substrate_ymax 0.056)
(define substrate_xmin 0.028) 
(define substrate_ymin 0.028)
(define wells_xmax 0.21)
(define wells_ymax 0.21)
(define wells_xmin 0.0056)
(define wells_ymin 0.0056)
```
parameter for Gaussian smoothing of doping (see next)

## SDE command file (4)

```
; *** GEOMETRY
```
- ; convention: x=length y=thickness
- ; create semiconductor substrate

```
(sdegeo:create-rectangle (position 0 0 0) (position substrate_length
substrate thickness 0) semiconductor material "substrate-r")
; create oxidations
(sdegeo: create-rectangle (position 0 \t0 \t0) (position p contact dx (-
oxide thickness) 0) oxide material "oxide1-r")
(sdegeo:create-rectangle (position (+ p_contact_length p_contact_dx) 0 0) 
(position n contact dx (- oxide thickness) 0) oxide material "oxide2-r")
(sdegeo: create-rectangle (position (+) n contact length n contact dx) 0 0)
(position substrate_length (- oxide_thickness) 0) oxide_material "oxide3-
r")
```
- ; \*\*\* CONTACTS \*\*\*
- ; a) SET VERTEXES
- ; 1st vertex on p\_contact

```
(sdegeo:insert-vertex (position p_contact_dx 0 0))
```
; 2nd vertex on p\_contact

```
(sdegeo:insert-vertex (position (+ p_contact_length p_contact_dx) 0 0))
```
## SDE command file (5)

```
; 1st vertex on n contact
(sdegeo:insert-vertex (position n_contact_dx 0 0))
; 2nd vertex on n_contact
(sdegeo:insert-vertex (position (+ n_contact_dx n_contact_length) 0 0))
; b) SET EDGE (DEFINITION AND ACTIVATION)
; p_contact
(sdegeo:define-contact-set "p_contact" 4 (color:rgb 1 0 0) "##")
(sdegeo:set-current-contact-set "p_contact")
(sdegeo:define-2d-contact (find-edge-id (position (+ eps p_contact_dx) 0 0)) 
"p_contact")
; n_contact
(sdegeo:define-contact-set "n_contact" 4 (color:rgb 1 0 0) "##")
(sdegeo:set-current-contact-set "n_contact")
(sdegeo:define-2d-contact (find-edge-id (position (+ eps n_contact_dx) 0 0)) 
"n contact")
```
#### SDE command file (6)

 $:***$  DOPING \*\*\*\*

```
; SUBSTRATE (p-type): CONSTANT PROFILE, ON A REGION
```

```
(sdedr:define-constant-profile "substrate-doping-profile" 
"BoronActiveConcentration" substrate_doping_concentration)
```

```
(sdedr:define-constant-profile-region "substrate-doping-placement" 
"substrate-doping-profile" "substrate-r")
```

```
(sdedr:define-constant-profile-placement "substrate-doping-placement" 
"substrate-doping-profile" "substrate-doping-window" 0.000)
```

```
; NWELL (n-type): CONSTANT PROFILE, DEFINE RECTANGLE
```

```
(sdedr:define-refinement-window "nwell-doping-window" "Rectangle" (position 
nwell_x1 0 0) (position nwell_x2 nwell_thickness 0))
```

```
(sdedr:define-constant-profile "nwell-doping-profile" 
"PhosphorusActiveConcentration" nwell_doping_concentration)
```

```
(sdedr:define-constant-profile-placement "nwell-doping-placement" "nwell-
doping-profile" "nwell-doping-window" 0.000)
```

```
; NWELL (n-type): GAUSSIAN SMOOTHING
```

```
; horizontal line
```

```
(sdedr:define-refinement-window "nwell-doping-window-gauss-hor" "Line" 
(position nwell_x1 nwell_thickness 0) (position nwell_x2 nwell_thickness
0))
```
## SDE command file (7)

```
(sdedr:define-gaussian-profile "nwell-doping-profile-gauss-hor" 
"PhosphorusActiveConcentration" "PeakPos" 0 "PeakVal" 
nwell doping concentration "ValueAtDepth" nwell value at depth "Depth"
nwell depth "Gauss" "Factor" 1)
(sdedr:define-analytical-profile-placement "nwell-doping-placement-gauss-
hor" "nwell-doping-profile-gauss-hor" "nwell-doping-window-gauss-hor" 
"Positive" "NoReplace" "Eval")
; side line 1 (sx)
(sdedr:define-refinement-window "nwell-doping-window-gauss-side1" "Line" 
(position nwell_x1 0 0) (position nwell_x1 nwell_thickness 0))
(sdedr:define-gaussian-profile "nwell-doping-profile-gauss-side1" 
"PhosphorusActiveConcentration" "PeakPos" 0 "PeakVal" 
nwell doping concentration "ValueAtDepth" nwell value at depth "Depth"
nwell depth "Gauss" "Factor" 0)
(sdedr:define-analytical-profile-placement "nwell-doping-placement-gauss-
side1" "nwell-doping-profile-gauss-side1" "nwell-doping-window-gauss-side1" 
"Positive" "NoReplace" "Eval")
; side line 2 (dx)
(sdedr:define-refinement-window "nwell-doping-window-gauss-side2" "Line" 
(position nwell_x2 0 0) (position nwell_x2 nwell_thickness 0))
```
## SDE command file (8)

```
(sdedr:define-gaussian-profile "nwell-doping-profile-gauss-side2" 
"PhosphorusActiveConcentration" "PeakPos" 0 "PeakVal" 
nwell doping concentration "ValueAtDepth" nwell value at depth "Depth"
nwell depth "Gauss" "Factor" 0)
```

```
(sdedr:define-analytical-profile-placement "nwell-doping-placement-gauss-
side2" "nwell-doping-profile-gauss-side2" "nwell-doping-window-gauss-side2" 
"Negative" "NoReplace" "Eval")
```
; NWELL OHMIC CONTACT

```
(sdedr:define-refinement-window "nwell-doping-window-ohmic" "Rectangle" 
(position n_contact dx 0 0) (position (+ n_contact dx n_contact length) (*
0.25 nwell_thickness) 0))
```

```
(sdedr:define-constant-profile "nwell-doping-profile-ohmic" 
"PhosphorusActiveConcentration" 1e20)
```

```
(sdedr:define-constant-profile-placement "nwell-doping-placement-ohmic" 
"nwell-doping-profile-ohmic" "nwell-doping-window-ohmic" 0.000)
```

```
; PWELL (p-type): CONSTANT PROFILE
```

```
(sdedr:define-refinement-window "pwell-doping-window" "Rectangle" (position 
pwell x1 0 0) (position pwell x2 pwell thickness 0))
```

```
(sdedr:define-constant-profile "pwell-doping-profile" 
"BoronActiveConcentration" pwell_doping_concentration)
```

```
(sdedr:define-constant-profile-placement "pwell-doping-placement" "pwell-
doping-profile" "pwell-doping-window" 0.000)
```
## SDE command file (9)

```
; PWELL (p-type): GAUSSIAN SMOOTHING
```

```
; horizontal line
```

```
(sdedr:define-refinement-window "pwell-doping-window-gauss-hor" "Line" 
(position pwell_x1 pwell_thickness 0) (position pwell_x2 pwell_thickness
0))
```

```
(sdedr:define-gaussian-profile "pwell-doping-profile-gauss-hor" 
"BoronActiveConcentration" "PeakPos" 0 "PeakVal" pwell_doping_concentration 
"ValueAtDepth" pwell value at depth "Depth" pwell depth "Gauss" "Factor" 1)
```

```
(sdedr:define-analytical-profile-placement "pwell-doping-placement-gauss-
hor" "pwell-doping-profile-gauss-hor" "pwell-doping-window-gauss-hor" 
"Positive" "NoReplace" "Eval")
```

```
; side line 1 (sx)
```

```
(sdedr:define-refinement-window "pwell-doping-window-gauss-side1" "Line" 
(position pwell_x1 0 0) (position pwell_x1 pwell_thickness 0))
```

```
(sdedr:define-gaussian-profile "pwell-doping-profile-gauss-side1" 
"BoronActiveConcentration" "PeakPos" 0 "PeakVal" pwell_doping_concentration 
"ValueAtDepth" pwell value at depth "Depth" pwell depth "Gauss" "Factor" 0)
```

```
(sdedr:define-analytical-profile-placement "pwell-doping-placement-gauss-
side1" "pwell-doping-profile-gauss-side1" "pwell-doping-window-gauss-side1" 
"Positive" "NoReplace" "Eval")
```
### SDE command file (10)

; side line 2 (dx)

```
(sdedr:define-refinement-window "pwell-doping-window-gauss-side2" "Line" 
(position pwell x2 0 0) (position pwell x2 pwell thickness 0))
```

```
(sdedr:define-gaussian-profile "pwell-doping-profile-gauss-side2" 
"BoronActiveConcentration" "PeakPos" 0 "PeakVal" pwell_doping_concentration
"ValueAtDepth" pwell value at depth "Depth" pwell depth "Gauss" "Factor" 0)
```

```
(sdedr:define-analytical-profile-placement "pwell-doping-placement-gauss-
side2" "pwell-doping-profile-gauss-side2" "pwell-doping-window-gauss-side2" 
"Negative" "NoReplace" "Eval")
```
; PWELL OHMIC CONTACT

```
(sdedr:define-refinement-window "pwell-doping-window-ohmic" "Rectangle" 
(position p_contact_dx 0 0) (position (+) p_contact dx p_contact_length)
(* 0.25 pwell_thickness) 0))
```

```
(sdedr:define-constant-profile "pwell-doping-profile-ohmic" 
"BoronActiveConcentration" 1e20)
```

```
(sdedr:define-constant-profile-placement "pwell-doping-placement-ohmic" 
"pwell-doping-profile-ohmic" "pwell-doping-window-ohmic" 0.000)
```
### SDE command file (11)

```
; *** MESH ***
```
; \* SUBSTRATE (underneath refinement)

(sdedr:define-refeval-window "substrate-ref" "Rectangle" (position 0 0 0) (position substrate\_length substrate\_thickness 0))

(sdedr:define-refinement-size "substrate-ref-size" substrate\_xmax substrate ymax substrate xmin substrate ymin)

(sdedr:define-refinement-placement "substrate-ref-pl" "substrate-ref-size" "substrate-ref")

; \* WELLS

(sdedr:define-refeval-window "wells-ref" "Rectangle" (position nwell\_x1 0 0) (position nwell x2 nwell thickness 0))

(sdedr:define-refinement-size "wells-ref-size" wells\_xmax wells\_ymax wells xmin wells ymin)

```
(sdedr:define-refinement-placement "wells-ref-pl" "wells-ref-size" "wells-
ref")
```
; \* p-n JUNCTION REFINEMENT

```
(sdedr:define-refinement-function "wells-ref-size" "DopingConcentration" 
"MaxTransDiff" 0.1)
```

```
; * BUILDING MESH
```
(sde:build-mesh "snmesh" "-a -c boxmethod" "n@node@")

## SDE command file (12)

- Save  $\rightarrow$  Quit
- **DONE SDE PART.**

N.B how to handle "Positive" and "Negative" in the Gaussian doping profile:

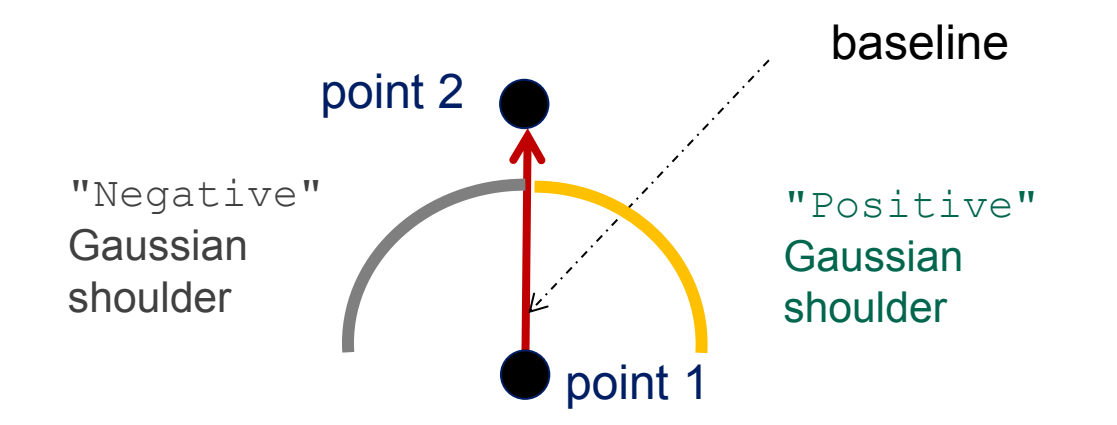

## Sdevice command file (1)

```
Select Sdevice image tool \rightarrow Right Click \rightarrow Edit input \rightarrow Commands
then write in the text file the following commands:
File 
{
    **** INPUT FILES
    * geometry, contacts doping and mesh
    Grid ="@tdr@"
    * physical parameters
    Parameter = "@parameter@"
    **** OUTPUT FILES
    * distributed variables
    Plot = "n@node@_des.tdr"
    * electrical characteristics at the electrodes
   Current= "n@node@ des.plt"
}
```
Electrode

{

}

{

- \* defines which contacts have to be treated as electrodes; initial bias
- \* and boundary conditions
- \* obviously, electrode names must match the contact names of the dvs.cmd file

```
 { name="p_contact" voltage=0.0 }
```

```
 { name="n_contact" voltage=0.0 }
```

```
Physics
```

```
Mobility (
          DopingDependence
)Recombination (
              SRH (DopingDependence)
              SRH (TemperatureDependence)
                                             advanced SRH models
```
## Sdevice command file (3)

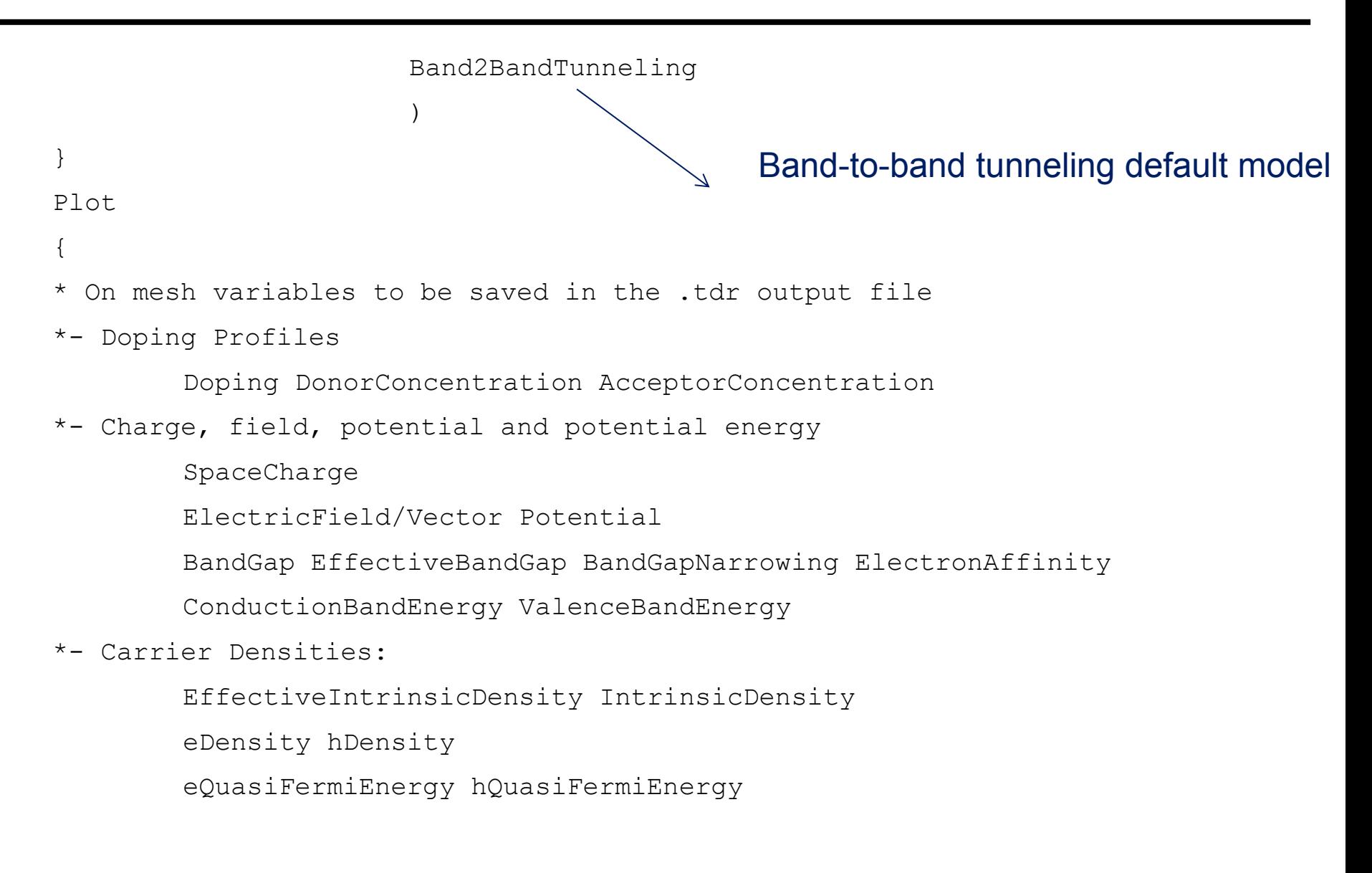

\*- Currents and current components:

 eGradQuasiFermi/Vector hGradQuasiFermi/Vector eMobility hMobility eVelocity hVelocity Current/Vector eCurrent/Vector hCurrent/Vector eDriftVelocity/Vector hDriftVelocity/Vector

\*- SRH & interfacial traps

SRHrecombination

tSRHrecombination

\*- Band2Band Tunneling

 eBand2BandGeneration hBand2BandGeneration Band2BandGeneration eAvalanche hAvalanche

```
}
```
Math

{

 \* use previous two solutions (if any) to extrapolate next Extrapolate

#### Sdevice command file (5)

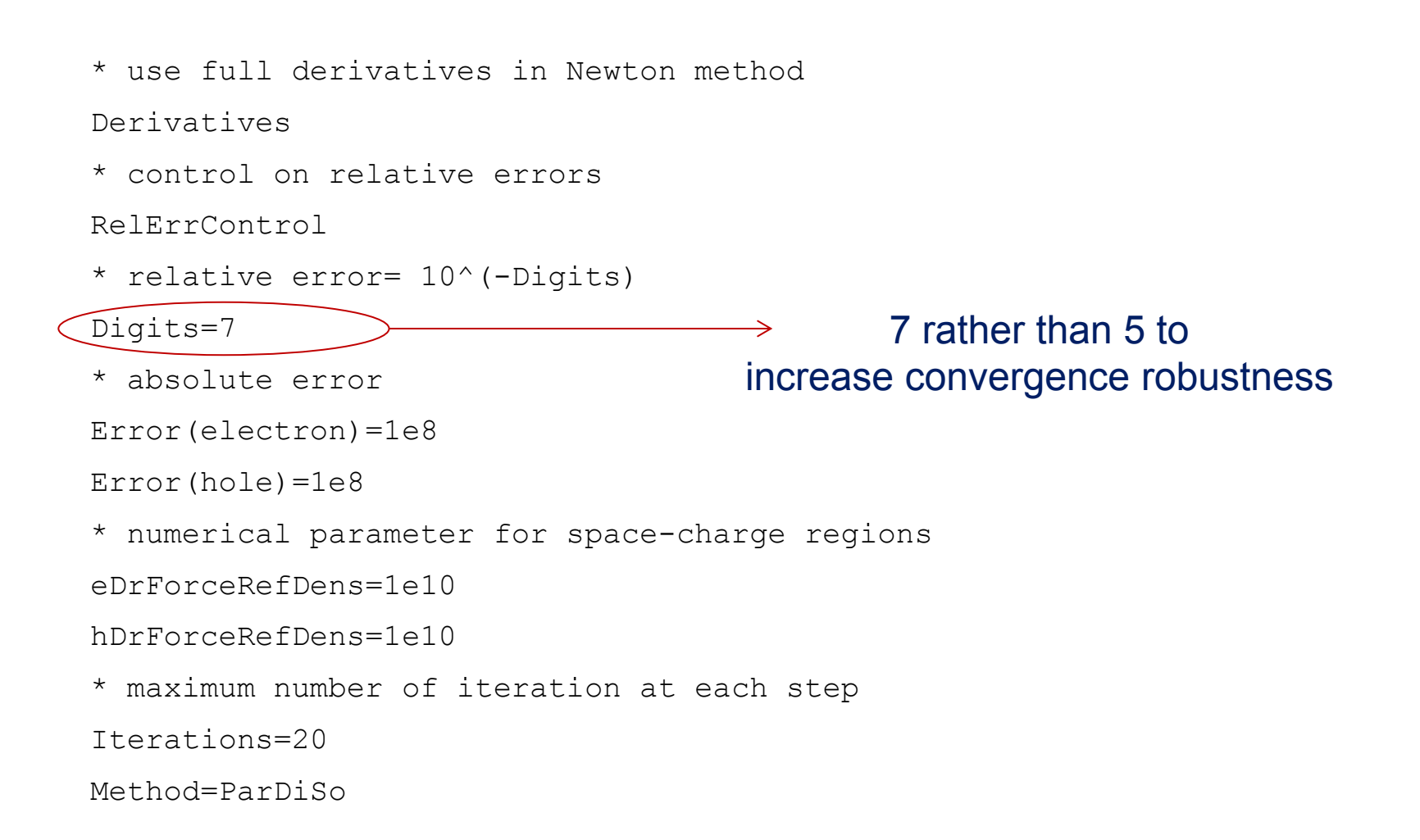

#### Sdevice command file (6)

```
 * display simulation time in 'human' units
```
Wallclock

```
 * display max.error information
```
CNormPrint

}

{

 \* to avoid convergence problem when simulating defect-assisted tunneling NoSRHperPotential

```
Solve 
        coupled {poisson}
        coupled {poisson electron hole}
         ** TURN-ON 
         * decreasing p_contact to goal
        quasistationary (InitialStep = 1e-3 MaxStep = 1e-3 MinStep=1e-6
                           Goal {name= "p_contact" voltage = @VR@}
                          plot { range=(0, 1) intervals=1 }
                            )
                           {coupled {poisson electron hole} }
                                                  compute also current continuity + 
                                                 transport equations at equilibrium 
                                                  increase convergence robustness 
                                                  (provide better first guess to n and p
                                                 for non zero current)
```
#### Sdevice command file (7) & Sdevice parameter file & run

```
quasistationary (InitialStep = 1e-2 MaxStep = 1e-2 MinStep=1e-6
                          Goal {name= "p_contact" voltage = @VD@}
                           )
                         {coupled {poisson electron hole} }
                         }
Save \rightarrow Ouit
                                                   save an empty parameter file 
                                                   (no changes with respect to 
                                                   default)
```
- Select Sdevice image tool  $\rightarrow$  Right Click  $\rightarrow$  Edit input  $\rightarrow$  Parameter  $\rightarrow$  No  $\rightarrow$ Save  $\rightarrow$  Quit
- ▶ DONE Sdevice command file PART.

#### Pre-processing and Run:

Select nodes n1 and n8 (sde real nodes)  $\rightarrow$  CTRL-R  $\rightarrow$  local: priority  $\rightarrow$  Run Select nodes n2 and n11 (sdevice real nodes)  $\rightarrow$  CTRL-R  $\rightarrow$  local:priority  $\rightarrow$  Run

#### Post-processing: doping profile

- Right click on  $n1 \rightarrow V$ isualize  $\rightarrow$  Svisual (Select File...)
- Select n1 msh.tdr  $\rightarrow$  Ok
- Precision Cuts  $\rightarrow$  Y  $\rightarrow$  0.010
- Window  $\rightarrow$  Plot n1 msh  $\rightarrow$  Double click on X-axis  $\rightarrow$  Axis Properties  $\rightarrow$  Min: 0.62 Max: 0.69
- Double click on Y-axis  $\rightarrow$  Axis Properties  $\rightarrow$  Min: 5e16 Max: 1e19  $\rightarrow$  Select LogScale

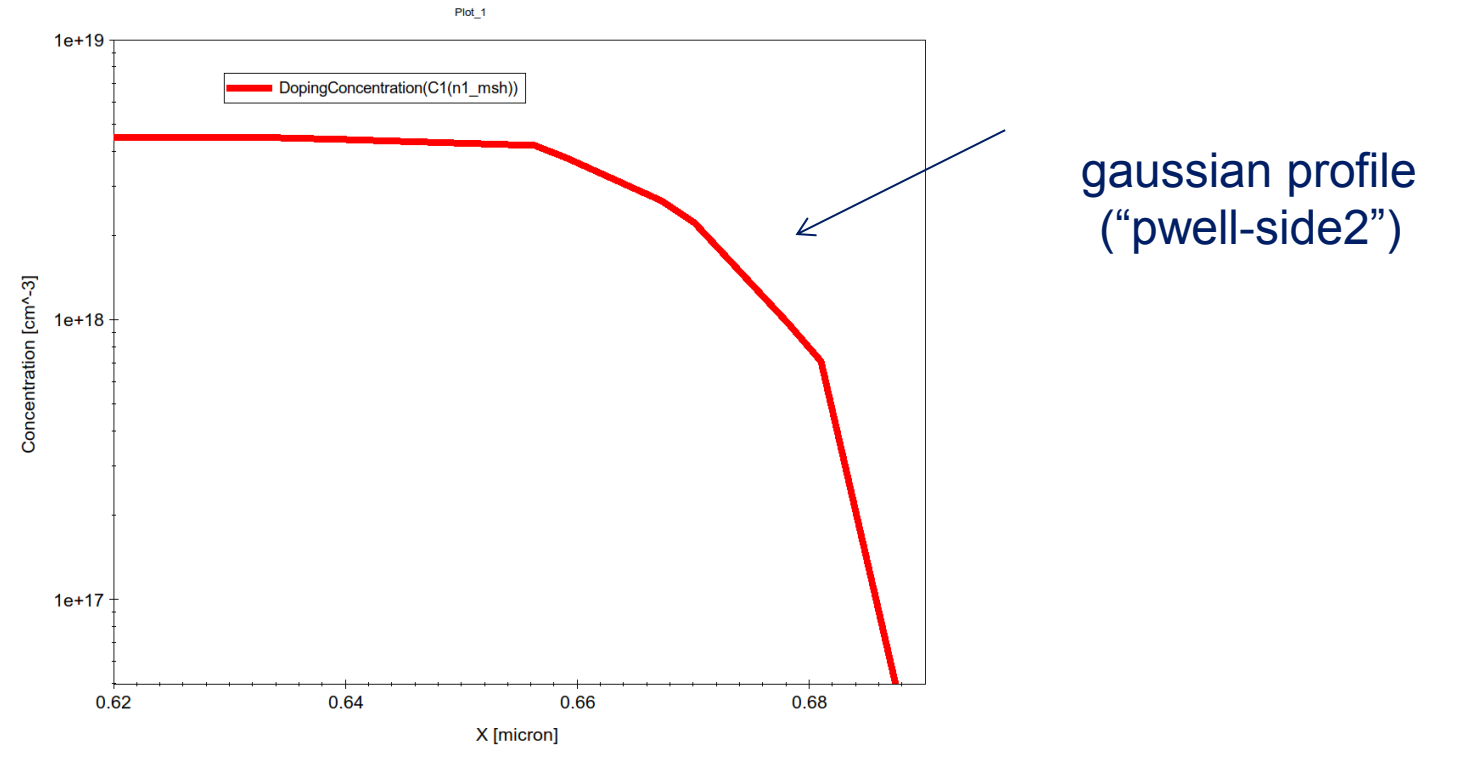

#### Post-processing: IV curve

- Right click on n2 and n11  $\rightarrow$  Visualize  $\rightarrow$  Inspect (All Files)
- Select n2 and n11 on the Datasets part  $\rightarrow$  p\_contact  $\rightarrow$  OuterVoltage  $\rightarrow$  To X-Axis  $\rightarrow$ TotalCurrent  $\rightarrow$  To Left-Y-Axis
- Select logy on the upper toolbar

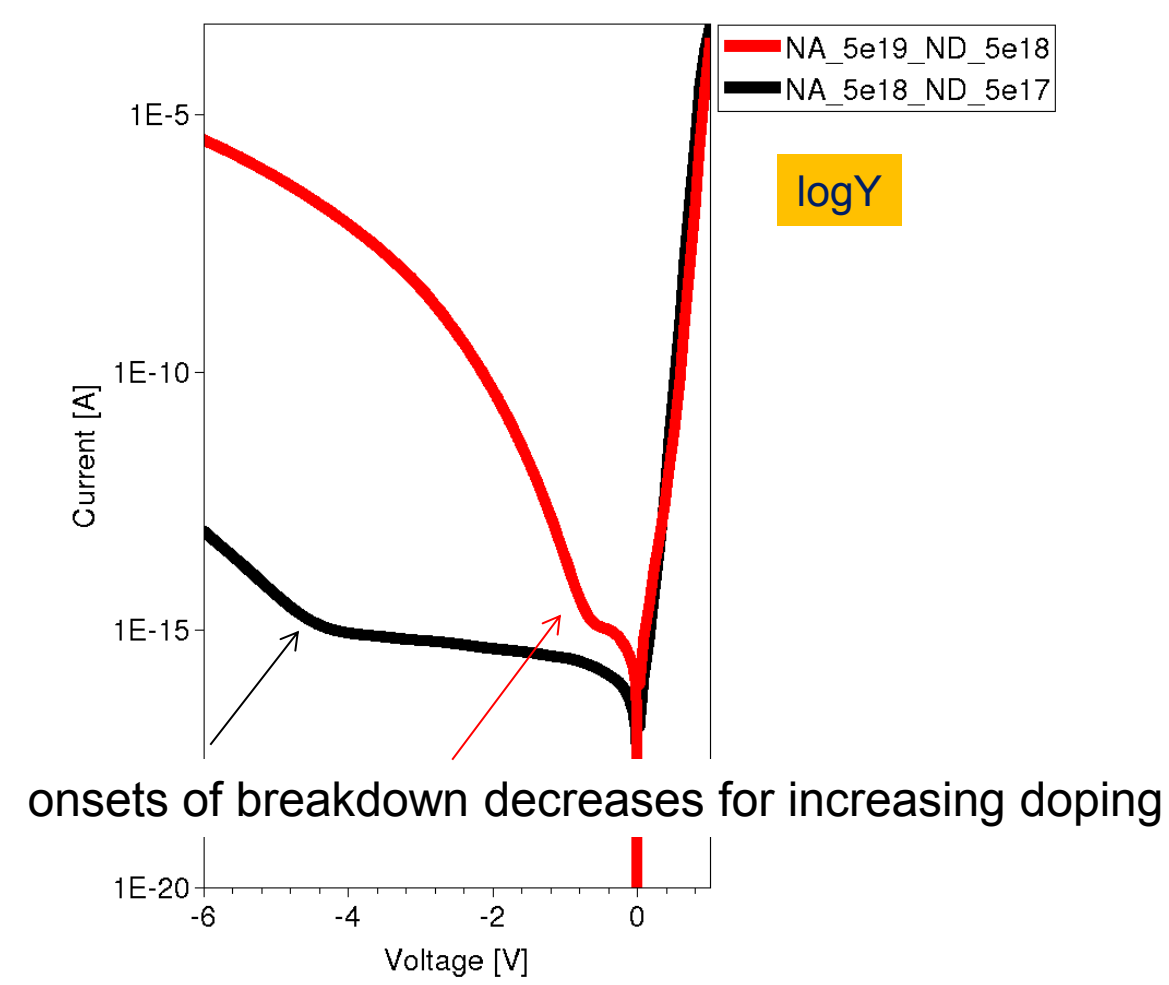

#### Post-processing: reverse bias bands

- Right click on  $n11 \rightarrow V$ isualize  $\rightarrow$  Svisual (Select File...)
- Select n11 000001 des  $\rightarrow$  Ok
- Precision Cuts  $\rightarrow$  Y  $\rightarrow$  0.05  $\rightarrow$  Plot Band Diagram
- Double click on the x-axis of the band diagram  $\rightarrow$  Axis Properties  $\rightarrow$  Min.  $\rightarrow$  0.60  $\rightarrow$  Max.  $\div 0.75$
- Window  $\rightarrow$  Plot n11 000001 des

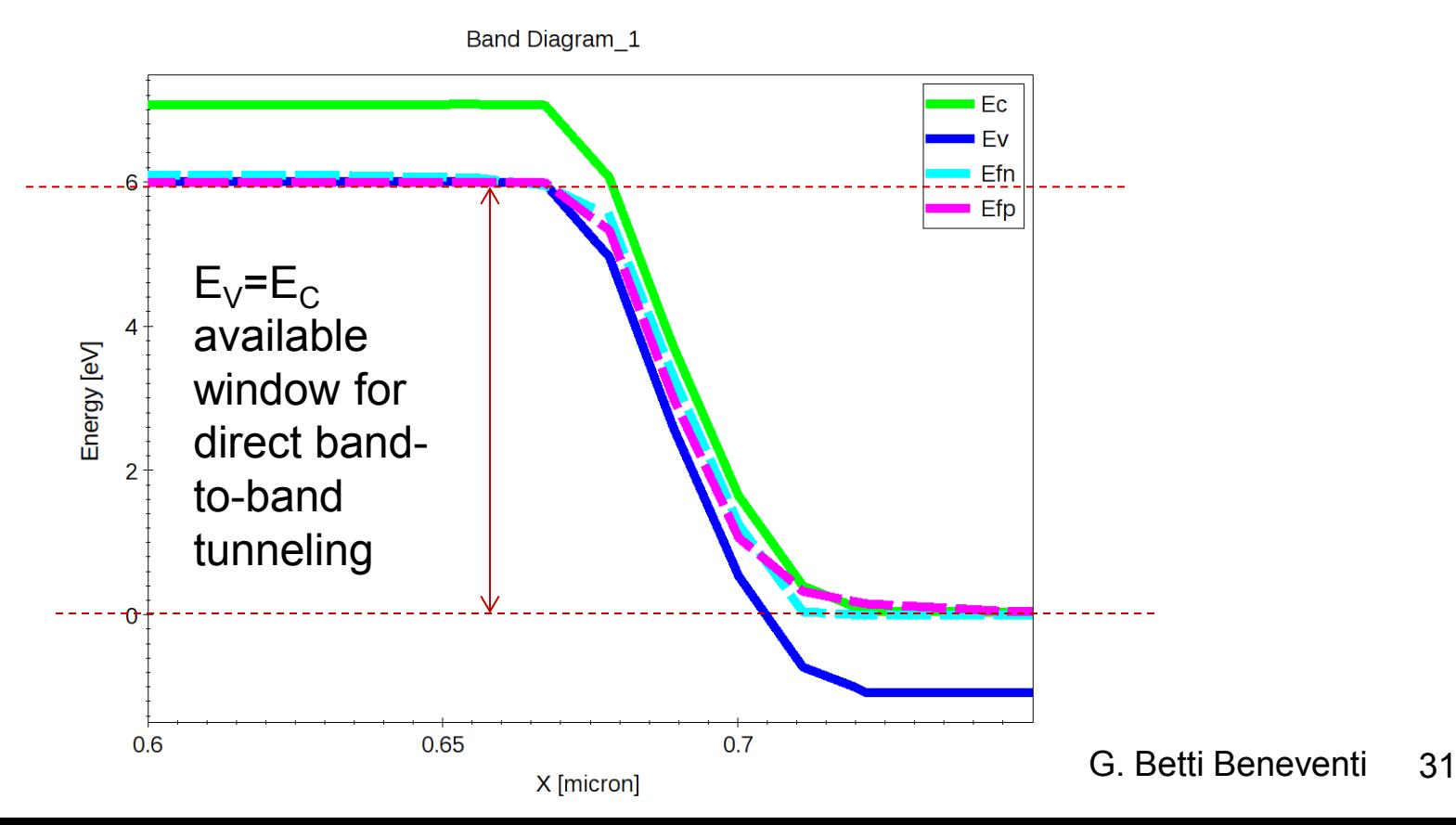

#### Post-processing: band-to-band generation rates

- Window  $\rightarrow$  Plot n11\_000001\_des  $\rightarrow$  Window  $\rightarrow$  Plot1
- Scalars  $\rightarrow$  Band2BandGeneration  $\rightarrow$  zoom at the junction

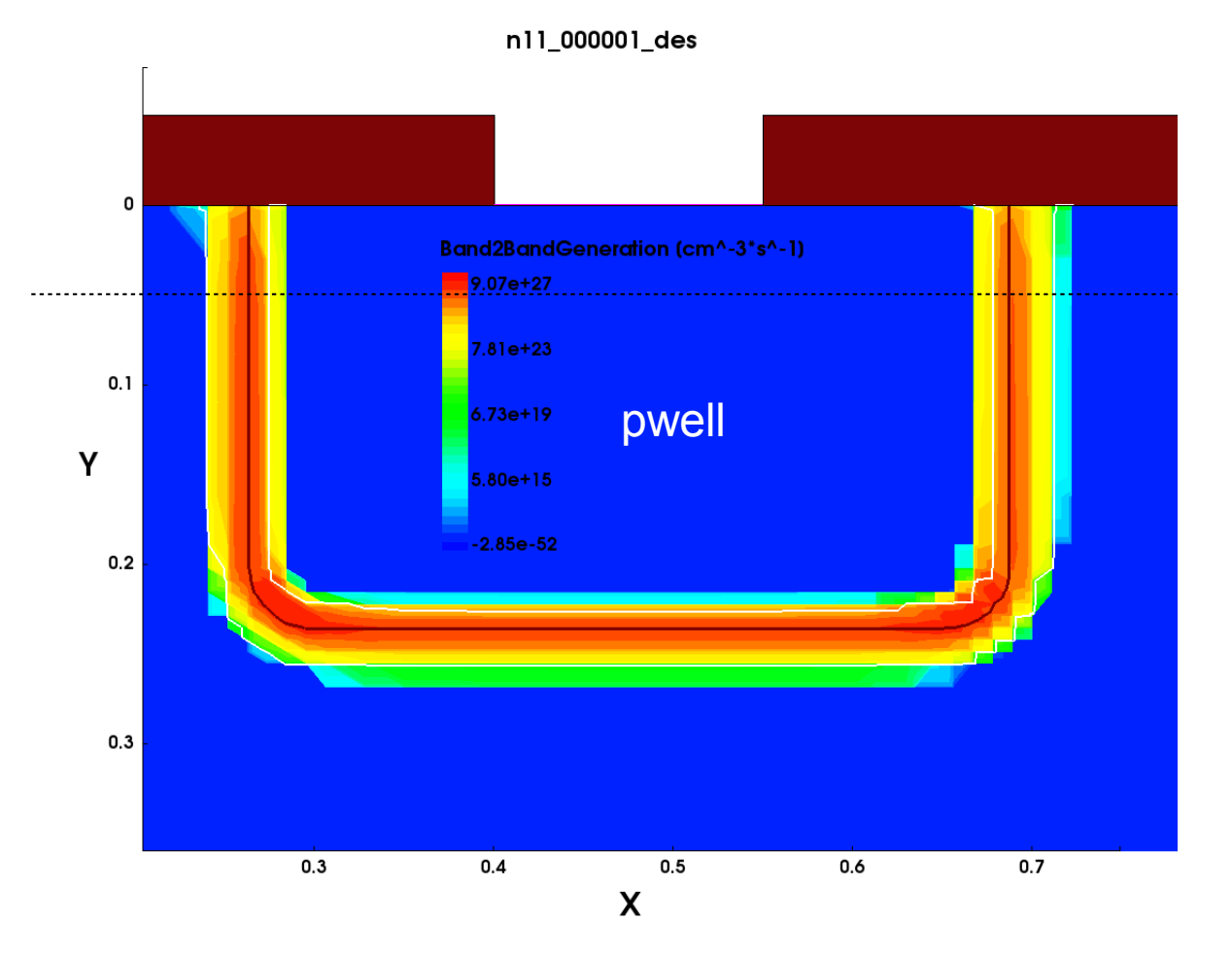

# **Bibliography**

- S.Sze, Physics of Semiconductors Devices, 2nd edition, 1981.
- Sentaurus Synopys User's guides